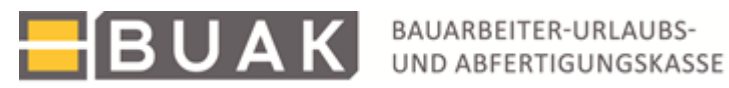

# **Baustellenmeldungen**

# **im**

# **BUAK-Direktdatenaustausch**

**Version: 2.1.136**

**gültig ab: 01.04.2015**

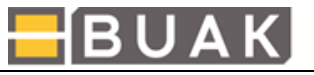

# Inhaltsverzeichnis

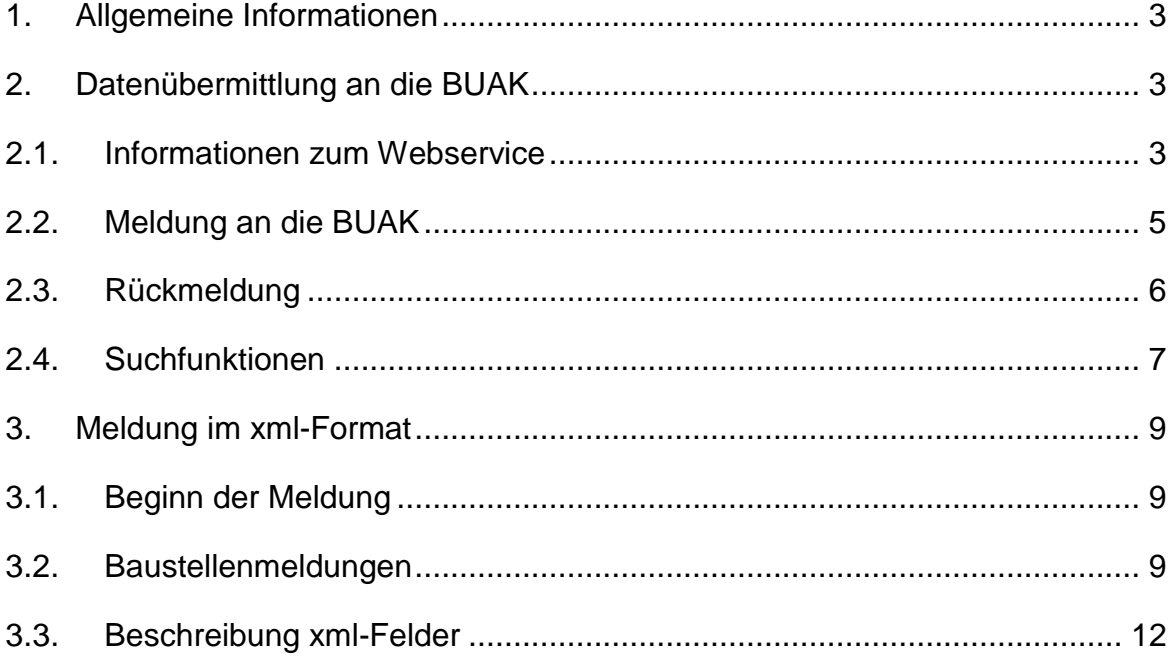

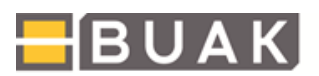

## <span id="page-2-0"></span>**1. Allgemeine Informationen**

Die BUAK hat gemeinsam mit der Arbeitsinspektion (AI) und dem Verkehrs-Arbeitsinspektorat eine elektronische Meldung zur Bekanntgabe nachfolgend beschriebener Baustellenmeldungen entwickelt. Durch die Einrichtung der Baustellendatenbank (§ 31a BUAG) gewinnen Behörden (BUAK, AI, GKK, FINPOL) einen Überblick über neu beginnende Baustellen. Ausführliche Informationen zu den einzelnen Baustellenmeldungen sind unter [www.arbeitsinspektion.gv.at](http://www.arbeitsinspektion.gv.at/) nachzulesen.

Um den meldepflichtigen Betrieben und Bauherren bei den elektronischen Baustellenmeldungen eine zusätzliche Arbeitsvereinfachung zu ermöglichen, besteht die Möglichkeit, die Meldungen in elektronischer Form über ein datensicheres WEB-Service an die BUAK zu übermitteln.

Mit diesen elektronischen Meldungen wird gleichzeitig die Verpflichtung gegenüber Arbeitsinspektion/Verkehrs-Arbeitsinspektorat und BUAK erfüllt. Bitte um Vermeidung einer mehrfachen Meldung einer Baustelle durch eine gleichzeitige Nutzung von Übermittlungsmöglichkeiten (Webservice, Webeingabe, Post, Fax).

Die elektronischen Meldungen sind im xml-Format an die BUAK zu übermitteln. In diesem Dokument sind allgemeine Informationen zur xml-Meldung und detaillierte Angaben zu den einzelnen xml-Feldern zusammengefasst.

### <span id="page-2-2"></span><span id="page-2-1"></span>**2. Datenübermittlung an die BUAK**

#### **2.1. Informationen zum Webservice**

Die BUAK bietet für die Übermittlung der Baustellenmeldungen ein Webservice an. Der Datenaustausch erfolgt dabei XML-basierend über SOAP. SOAP (Simple Object Access Protocol) ist ein [Netzwerkprotokoll,](http://de.wikipedia.org/wiki/Netzwerkprotokoll) mit dessen Hilfe [Daten](http://de.wikipedia.org/wiki/Daten) zwischen [Systemen](http://de.wikipedia.org/wiki/System) ausgetauscht werden.

Das Webservice für die Übermittlung der Baustellenmeldung ist unter *https://wasprod5.buak.at:9444/Baustellen2012/BaustellenWS* bereitgestellt. Ist bei dem/der Benutzer/in eine Firewall vorhanden, darf Port 9444 nicht blockiert werden.

Für die die Nutzung des Webservices ist dessen Freigabe für den/die Benutzer/in seitens der BUAK notwendig. Zur Anforderung der Freischaltung steht die E-Mailadresse **login@buak.at** zur Verfügung. Für jeden Betrieb (bzw. Konzern) ist ein eigener Benutzer für den Zugriff anzufordern. Der/die Benutzer/in erhält eine Rückmeldung mit den Zugangsdaten (Benutzername und Kennwort) für den eigenen Betrieb (bzw. Konzern) der bei jeder Übertragung von Meldungen im SOAP Header anzuhängen ist. Um etwaigen Missbrauch vorzubeugen, bitten wir Sie, Ihren Webservice-Benutzer nicht an Dritte weiterzugeben. Der Benutzername wird bei den Anträgen mitgespeichert.

Die technische Beschreibung des Webservices (Web Service Description Language/wsdl Datei) steht unter *https://wasprod5.buak.at:9444/Baustellen2012/BaustellenServiceWS?wsdl*  zur Verfügung.

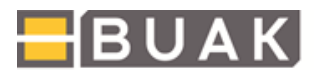

Bei jeder Meldung/Anfrage müssen der Benutzername und das Kennwort im SOAP-Header eingetragen sein.

#### **Beispielausgabe der SOAP-Header (erstellt mit soapUI)**

POST https://wasprod5.buak.at:9444/Baustellen2012/BaustellenWS HTTP/1.1

Accept-Encoding: gzip,deflate

Content-Type: text/xml;charset=UTF-8

SOAPAction: ""

Username: xxxx

Password: xxxxxxxxxxxxx

Content-Length: 228

Host: wasprod5.buak.at:9444

Connection: Keep-Alive

User-Agent: Apache-HttpClient/4.1.1 (java 1.5)

Bei ungültigen, falschen oder fehlenden Benutzerangaben wird die Fehlermeldung E9999 "Benutzername oder Kennwort falsch!" zurückgegeben.

Das Webservice bietet folgende Funktionen:

- *saveMeldung* Baustellenmeldung erfassen
- *getMeldung* Baustellenmeldung mit ID laden
- *getBestätigung* Bestätigung der Baustellenmeldung als PDF
- *findMeldung* Baustellenmeldung suchen.
- *Version* Versionsnummer des Webservice abfragen

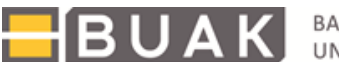

Dieses Webservice lässt sich programmtechnisch in bestehende Anwendungen integrieren. Zum Erstellen der benötigten Zugriffsklassen unter der Programmiersprache JAVA muss folgender Befehl aufgeführt werden:

```
"wsimport -s src -d generated -p at.buak.baustellen2012.web.ws.generated 
-B-XautoNameResolution
https://wasprod5.buak.at:9444/Baustellen2012/BaustellenWS?wsdl"
```
Die Containerklasse ist "BaustellenWsMeldungCType". In dieser Klasse sind die entsprechenden Setter-Methoden aufzurufen bis die Baustellenmeldung vollständig ist.

Abschließend ist die Meldung mit den Webserviceklassen zu übertragen:

```
BaustellenWsMeldungCType t = new …. 
…. 
BaustellenWS_Service s = new BaustellenWS_Service(); 
BaustellenWS port = s.getBaustellenWSPort (); 
BaustellenWsResultType svmld = port.saveMeldung(t); 
System.out.println(svmld.getId());
```
#### <span id="page-4-0"></span>**2.2. Meldung an die BUAK**

Funktion: saveMeldung (Baustellenmeldung erfassen)

Hauptklasse ist nun in dieser Version "BaustellenWsMeldungC**"**.

#### **Es kann nur mehr eine Baustellenmeldung pro Request gespeichert werden.**

Als einziges Argument muss hier die Baustellenmeldung übergeben werden:

Beispiel:

```
<?xml version="1.0" encoding="UTF-8"?>
    <S:Envelope xmlns:soapenv="http://schemas.xmlsoap.org/soap/envelope/"
xmlns:ws="http://ws.web.baustellen2012.buak.at/">
   <S:Body>
   <ns2:saveMeldung>
```

```
<arg0>
<Satzart>51</Satzart>
<Version>1</Version>
<Erstellung>20.11.2012</Erstellung>
```
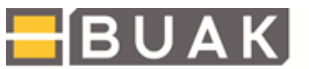

```
<Meldung>
<Meldungsart>BAUV31</Meldungsart>
  ….
  ….
  ….
</Meldung>
</arg0>
</ns2:saveMeldung>
</S:Body>
</S:Envelope>
```
#### <span id="page-5-0"></span>**2.3. Rückmeldung**

#### **Die Standard-Rückmeldung**

Inhalte der Antwort-Meldung (Response):

Schalter mit Status der Meldung ("true" Meldungen fehlerfrei, "false" Meldung enthält Fehler) xml-Tag: <ok>

Zusätzlich Felder, bei Rückmeldungvon einer nicht fehlerfreien Meldung:

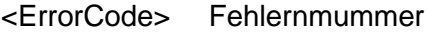

- <ErrorText> Fehlerbeschreibung
- <Id> Übermittlung zugeordnete AntragsID (Id) der Baustellenmeldung

Die Antwort (SOAP Response) bei Übermittlung einer fehlerhaften Meldung kann z.B. wie folgt aussehen:

```
<?xml version="1.0" encoding="UTF-8"?>
<soapenv:Envelope
xmlns:soapenv="http://schemas.xmlsoap.org/soap/envelope/">
<soapenv:Body>
<ns3:saveMeldungResponse xmlns:ns2="http://www.buak.at/baustellenws" 
xmlns:ns3="http://ws.web.baustellen2012.buak.at/">
<return>
<Id>1</Id>
<ok>false</ok>
<ErrorCode>E0001</ErrorCode>
<ErrorText>Satzart ungültig</ErrorText>
</return>
</ns3:saveMeldungResponse>
</soapenv:Body>
</soapenv:Envelope>
```
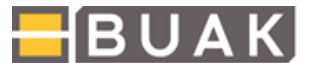

#### <span id="page-6-0"></span>**2.4. Suchfunktionen**

Für übermittelte Baustellenmeldungen stehen folgende Suchfunktionen im Webservice zur Verfügung.

#### *findMeldung (Baustellenmeldung suchen)*

Diese Funktion sucht Baustellenmeldungen in der Datenbank. Übergabeparameter ist BaustellenWsSuchparamType. In diesem Objekt werden die Suchparameter festgelegt.

Die Suche ist nach folgenden Kriterien möglich:

- Meldungsart: BAUV31, BAUV35B, BAUKG, GKV221
- Postleitzahl

Bei folgenden Feldern kann zusätzlich bei Angabe von mind. 3 Zeichen mit der Verwendung von Wildcard (\*) gesucht werden:

- Ort
- Adresse
- Firma (= BaustellenPerson)

Die Suchfunktion erfolgt benutzerabhängig, im Suchergebnis werden nur gemeldete Baustellen des übergebenen Usernamens ausgegeben.

Rückmeldung: Standard-Rückmeldung + Liste mit gefundenen AntragIDs

Als Ergebnis/Rückmeldung liefert diese Suchfunktion eine Liste mit den gefundenen "AntragsIDs".

#### *getBaustellenmeldung (Baustellenmeldung mit ID laden)*

Mit einer vorhandenen AntragsID ist es mit dieser Methode möglich, nach einer Baustellenmeldung zu suchen. Es wird die entsprechende Baustellenmeldung mit dieser AntragsID bzw. der vorhandene Fehlercode zurückgegeben.

Rückmeldung: Standard-Rückmeldung + BaustellenWsMeldungType

#### *Bestätigung als PDF (Bestätigung der Baustellenmeldung als PDF)*

Mit dieser Funktion besteht zusätzlich die Möglichkeit die Bestätigung der übermittelten Baustellenmeldungen als PDF abzuholen.

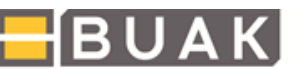

Als Parameter sind hier die AntragsID anzugeben. Als Rückmeldung wird hier zusätzlich zur Standard-Rückmeldung ein Dateianhang gemeldet. Der Dateianhang (XML-Tag <Datei>) ist ein mit Base64 verschlüsseltes PDF-Dokument.

#### Beispiel:

<soapenv:Envelope xmlns:soapenv="http://schemas.xmlsoap.org/soap/envelope/">

<soapenv:Body>

 <ns3:getBestaetigungResponse xmlns:ns2="http://www.buak.at/baustellenws" xmlns:ns3="http://ws.web.baustellen2012.buak.at/">

<return>

<ok>true</ok>

<ErrorCode>0</ErrorCode>

 $<$ Id>0 $<$ /Id>

<Datei>JVBERi0xLjQKJeLjz9MKMyAwIG9iago8PC9QIDQgMCBSL1JlY3RbMCAwIDAgMF0vVChTaWduYXR 1

cmUxKS9GIDEzMi9WIDEgMCBSL1R5cGUvQW5ub3QvU3VidHlwZS9XaWRnZXQvRFI8PD4+L0ZUL1Np

......

......

......

QlVBSzAeF1xyMTIwMzE5MDcwNzU3WhdccjE3MDkwOTA3MDc1N1owVjELMFx0BgNVBAYTAkFUMVxy

NTNlOWJmYTQ0YmQ2NjhlZD5dL0luZm8gMjYgMCBSPj4Kc3RhcnR4cmVmCjEwMDY1MwolJUVPRgo=</D atei>

</return>

</ns3:getBestaetigungResponse>

</soapenv:Body>

</soapenv:Envelope>

#### *Version (Versionsnummer des Webservice abfragen)*

liefert die Version des Webservices zurück.

Rückmeldung: Standard-Rückmeldung + Versionsnummer (XML-Tag <txt>)

Aktuelle Version siehe Titelblatt

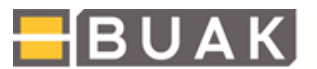

## <span id="page-8-1"></span><span id="page-8-0"></span>**3. Meldung im xml-Format**

#### **3.1. Beginn der Meldung**

Für alle nachfolgend beschriebenen Baustellenmeldungen sind folgende Standardmeldungen anzugeben:

#### Die Angabe des Namensspace

*<ns2:BaustellenDirektdaten xmlns:ns2="http://www.buak.at/baustellendirektdaten">*

ermöglicht das korrekte Einlesen der xml-Meldungen.

Für die Baustellenmeldung ist Satzart 51 zu verwenden. Die derzeit gültige Version ist 1.

Das Datum der Meldung ist im Format TT.MM.JJJJ im Feld Erstellung zu melden.

Im xml-Tag BKZ besteht die Möglichkeit das 10-stellige Betriebskennzeichen (BKZ) der betreffenden buag-pflichtigen Firma anzugeben. Die Meldung des BKZ ist nicht verpflichtend.

#### <span id="page-8-2"></span>**3.2. Baustellenmeldungen**

Die jeweiligen Baustellenmeldungen im elektronischen Format werden durch Angabe der Meldungsart unterschieden.

Die Angaben zum Melder (Bauausführendes Unternehmen bzw. Bauherr) sind bei allen Meldungen verpflichtend anzugeben. Angaben zur Baustelle, wie Lage, Zeitraum der Arbeiten, die Tätigkeit sowie die Kontaktdaten der Ansprechperson sind ebenso bei allen Baustellenmeldungen verpflichtend bekanntzugeben.

Die Lage der Baustelle ist bei Angabe mittels GEO-Koordinate jeweils durch die Geographische Breite (N/S) und Geographische Länge (E/W) anzugeben. Dabei ist der Buchstabe N (Nord), S (Süd), E (Ost) und W (West) der Koordinatenangabe voranzustellen. Die Geographische Breiten- und Längenangabe sind durch ein Komma zu trennen.

Beispiel: N 48.20857694775616, E 16.373680024413943

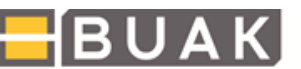

Eine Aufstellung und detaillierte Beschreibung der einzelnen xml-Felder zu den jeweiligen Baustellenmeldungen finden Sie in den Tabellen auf den nachfolgenden Seiten.

Hier eine Übersicht der einzelnen Baustellenmeldungen:

#### **1. Baustellenmeldung: § 3 BauV Meldungsart: BAUV31**

Meldung bei einer voraussichtlichen Dauer von mehr als 5 Tagen gemäß § 97 Abs 1 und 4 ASchG und § 3 Abs 1 BauV. Meldung verpflichtend. Verpflichtung entfällt bei einer Vorankündigung nach § 6 BauKG, wenn diese alle arbeitnehmerschutzrelevanten Angaben enthält.

#### **2. Vorankündigung nach BauKG: § 6 BauKG Meldungsart: BUAKG**

Diese Vorankündigung ersetzt die Meldung von Bauarbeiten gemäß § 97 Abs 1 und 4 AschG und § 3 Abs 1 BauV (Meldungsart: BAUV31) wenn sie alle arbeitnehmerschutzrelevanten Angaben enthält.

Meldung verpflichtend wenn:

- die Dauer der Arbeiten mehr als 30 Arbeitstage beträgt und mehr als 20 Arbeitnehmer/innen gleichzeitig beschäftigt werden.
- der Umfang der Bauarbeiten 500 Personentage übersteigt.

Zu den bereits erwähnten Pflichtangaben zum dem/der Melder/in und zur Baustelle können bei dieser Meldungsart noch zusätzlich Angaben zum Projektleiter, Planungskoordinator und Baustellenkoordinator erfolgen. Auch bereits beauftragte Unternehmen können angegeben werden.

#### **3. Meldung von Bauarbeiten mit besonderen Gefahren: § 3 Abs. 5 BauV Meldungsart: BAUV35B**

Meldung bei besonderen Gefahren für Arbeitnehmer/innen gemäß § 97 Abs 6 ASchG und § 3 Abs 5 BauV. Meldung verpflichtend bei Arbeiten mit besonderen Gefahren, sofern diese voraussichtlich länger als 5 Arbeitstage dauern.

#### **4. Meldung von Asbestarbeiten auf Baustellen: § 22 Abs. 1 GKV Meldungsart: GKV221**

Meldung von Asbestarbeiten gemäß § 97 Abs 7 ASchG und § 22 Abs 1 GKV 2006. Meldung verpflichtend.

Bei dieser Meldungsart sind neben den bereits erwähnten Pflichtfeldern noch die Angaben betreffend der Asbestarbeiten zwingend anzugeben.

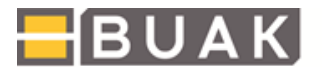

Das sind folgende Angaben:

- Asbestmenge: voraussichtlich jährlich verwendete Menge Asbest in kg
- Anzahl der exponierten Arbeitnehmer/innen
- Angabe zur Exposition
- Beabsichtigte Maßnahmen zur Gefahrenverhütung (gemäß §§ 43 und 45 Abs. 5 ASchG)

Mögliche Dateianhänge zur Meldung von Asbestarbeiten auf Baustellen sind wie folgt zu melden:

> *<Anhang> <Dateiname>testdatei</Dateiname> <Groesse>156484646161</Groesse> <Datei> Cjk5OTFEMDAwMDAwMDIK </Datei> </Anhang>*

(Das ist der Text "BuakTestBASE64" Base64 encoded.)

Dateien können nicht im XML-Format abgebildet werden, da die Binärdaten von den XML Verarbeitungsprogrammen als nicht druckbare Sonderzeichen interpretiert werden und daher nicht XML konform sind. Aus diesem Grund muss der Dateiinhalt mit dem Base64 Verfahren umgeschlüsselt werden. Das Ergebnis der Umschlüsselung wird im <Datei> Knoten angegeben. Dies gilt für alle Dateiarten (Bilder, PDF, Doc, Textdateien, ...).

Ausführliche Informationen dazu finden sich aus im Wikipedia Link http://de.wikipedia.org/wiki/Base64

Dateiname: *<Dateiname>testdatei</Dateiname>*

Der Name der Datei ist anzugeben.

Größe: *<Groesse>156484646161</Groesse>*

Die Dateigröße ist in Bytes anzugeben

Dateiinhalt: *<Datei> Cjk5OTFEMDAwMDAwMDIK </Datei>*

(Das ist der Text "BuakTestBASE64" Base64 encoded.)

Der Dateiinhalt ist im Format encoded Base 64 anzugeben.

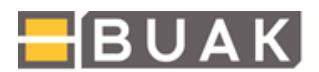

#### <span id="page-11-0"></span>**3.3. Beschreibung xml-Felder**

Nachfolgende Übersicht zeigt die xml-Tags zu den jeweiligen Baustellenmeldungen. Pflichtfelder der jeweiligen Baustellenmeldungen sind mit "X" gekennzeichnet, mögliche erweiterte Information sind unter "Zusatzinformationen" zu finden. Ebenfalls im Feld "Zusatzinformationen" sind die vordefinierten zu meldenden Angaben der jeweiligen Meldungen angegeben.

Zusätzlich stehen auf der Homepage Beispieldateien zu den einzelnen Meldungen sowie die Schemadatei der Baustellenmeldungen zur Verfügung.

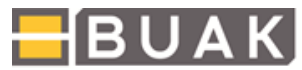

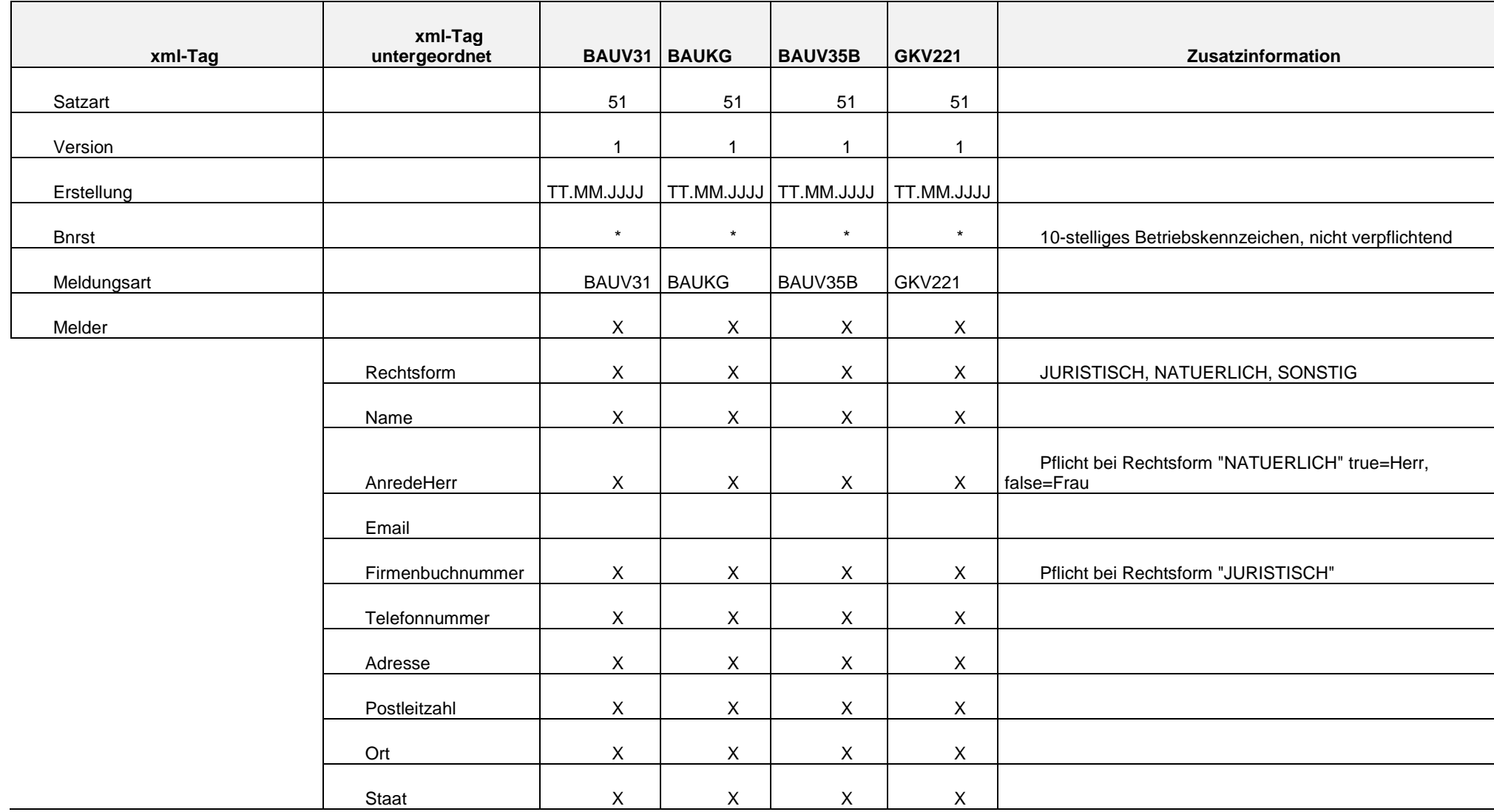

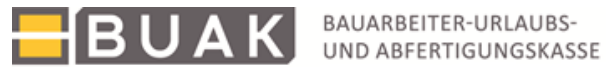

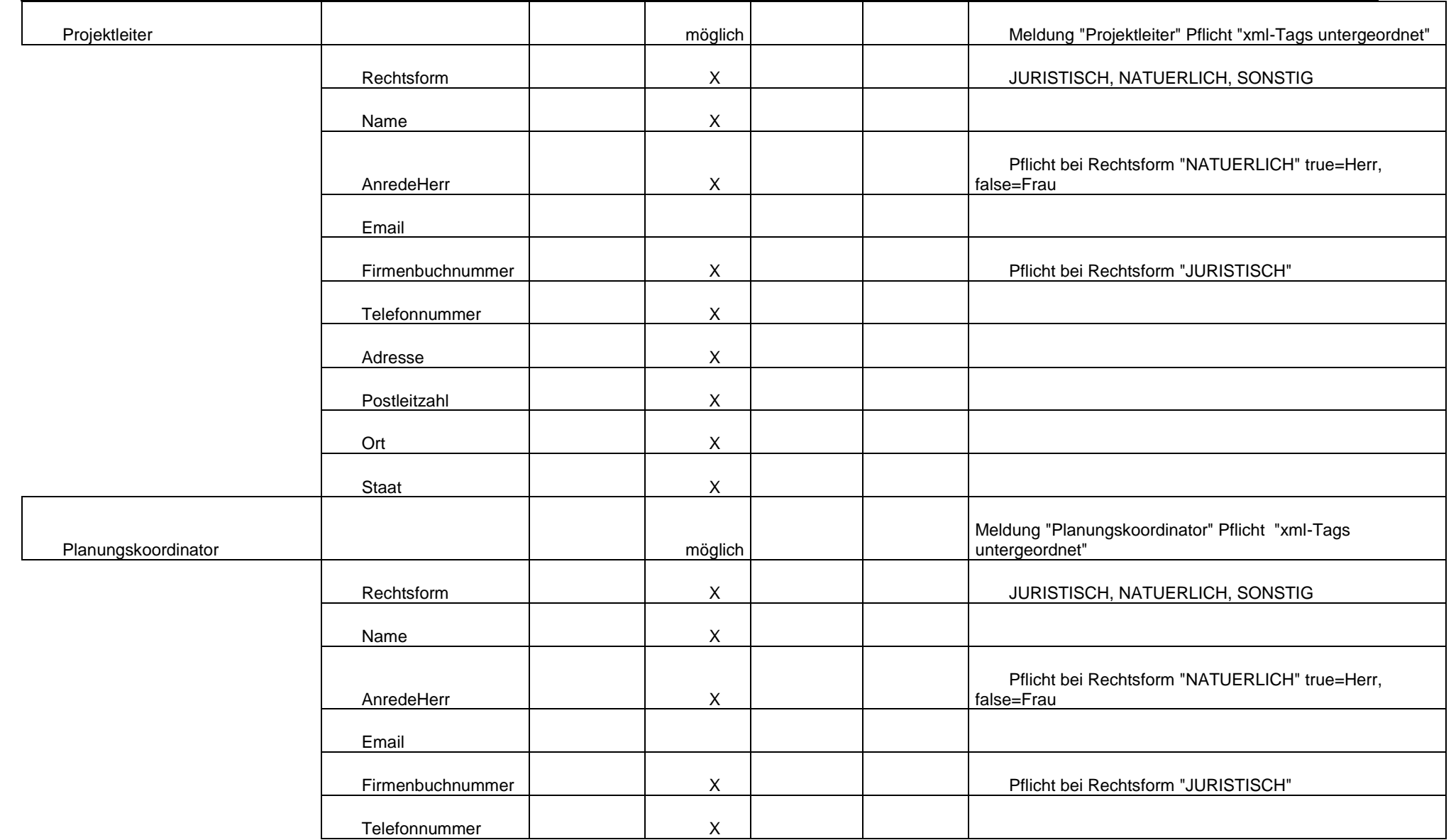

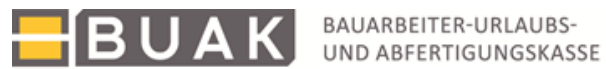

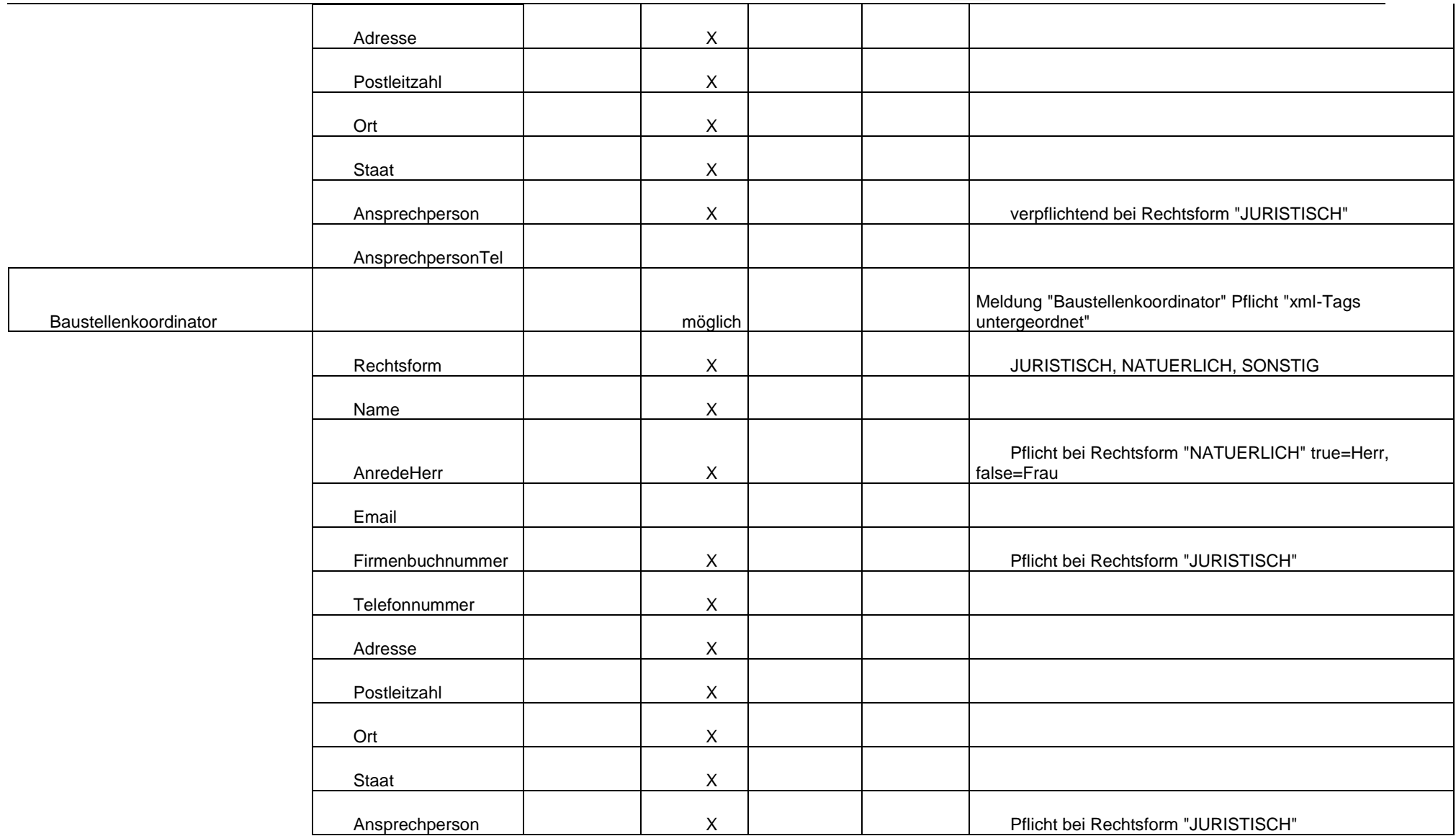

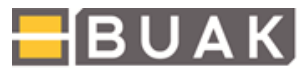

BAUARBEITER-URLAUBS-<br>UND ABFERTIGUNGSKASSE

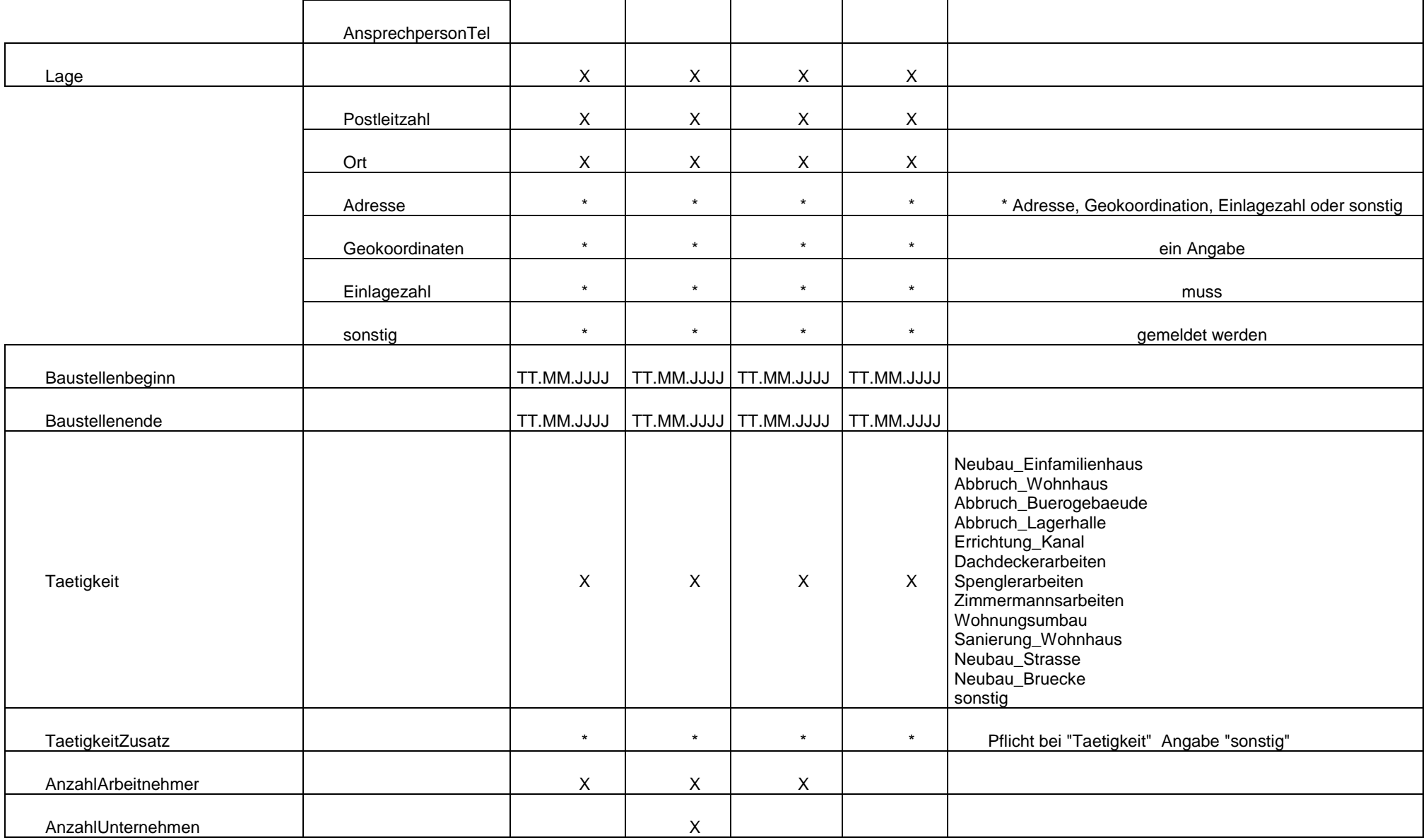

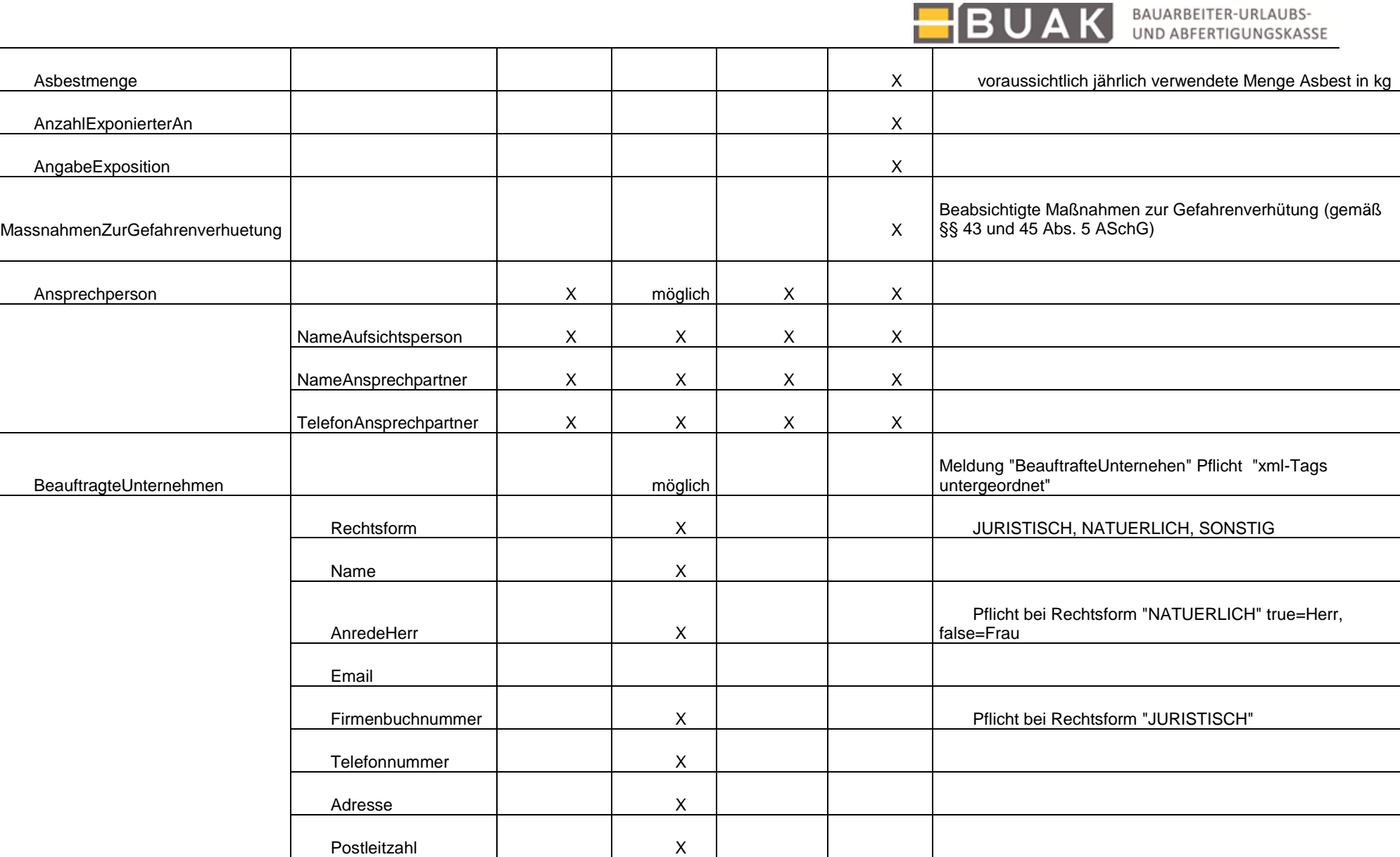

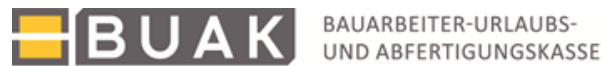

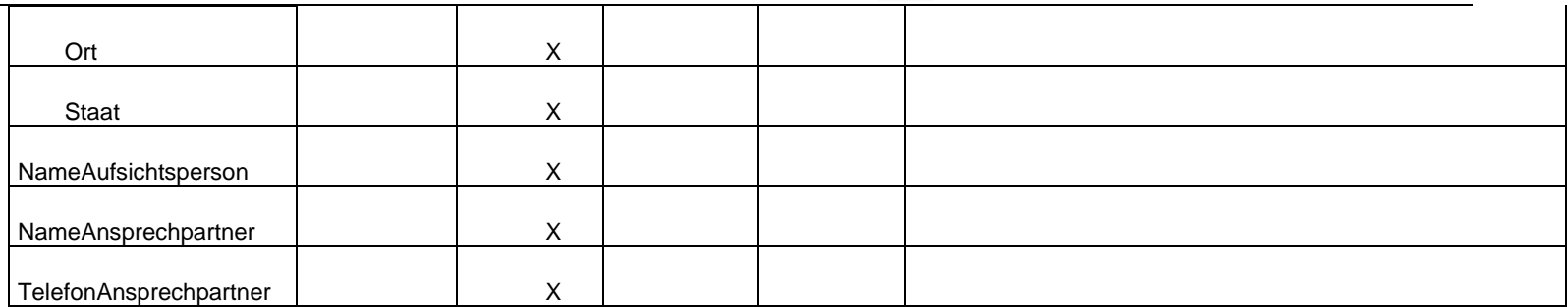